# **Uploading documents to your Accommodate Portal**

### 1. Go to the ODR Homepage:<https://academics.umw.edu/disability/> and click on [Access your Accommodate Portal](https://umw-accommodate.symplicity.com/)

### The Office of Disability Resources

The Office of Disability Resources (ODR) works with the university community to increase awareness, eliminate barriers, and create a welcoming and inclusive environment for students with disabilities. We collaborate with faculty, staff, students, and administrators to promote equity and inclusion through the provision of: Awareness programs, Consultation, Technical Assistance, and Training.

#### **Requesting Accommodations**

### **New Students:**

Complete the Registration Form and upload documentation.

**Current Students:** 

#### Access your Accommodate Portal.

Special Note for current ODR students: If you need to submit additional documentation, this feature is not currently active. Please email additional documentation to ODR@UMW.EDU. We are requesting that you scan all documentation into PDF format when submitting it. Scanners are available in the Library or HCC, or you can download the free Adobe Scan app to your Phone/IPAD/Tablet.

### 2. Click 'Students'

# What type of user are you?

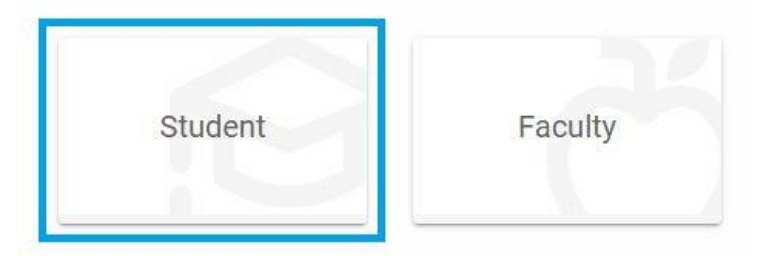

3. Login using your UMW NetID and password

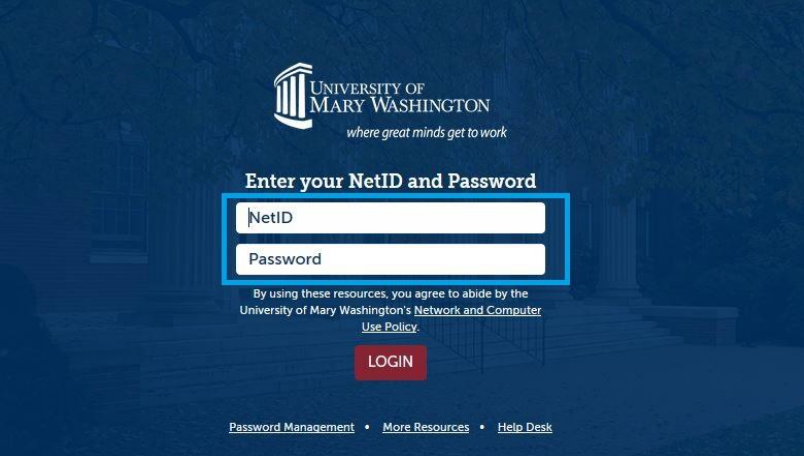

## 4. Click on 'Documents' tab

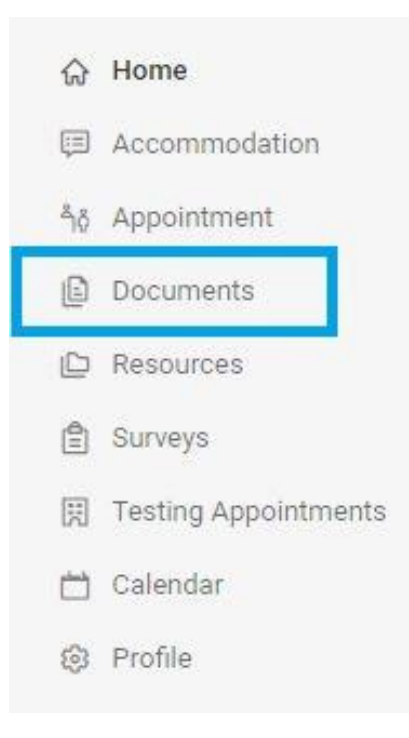

5. Click either 'Pending Documents or 'Approved Documents to upload a new file.

Documents Approved **Documents** Pending Documents

6. Click 'Add New'

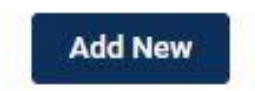

### 7. Add 'Label' and "Choose File' to upload.

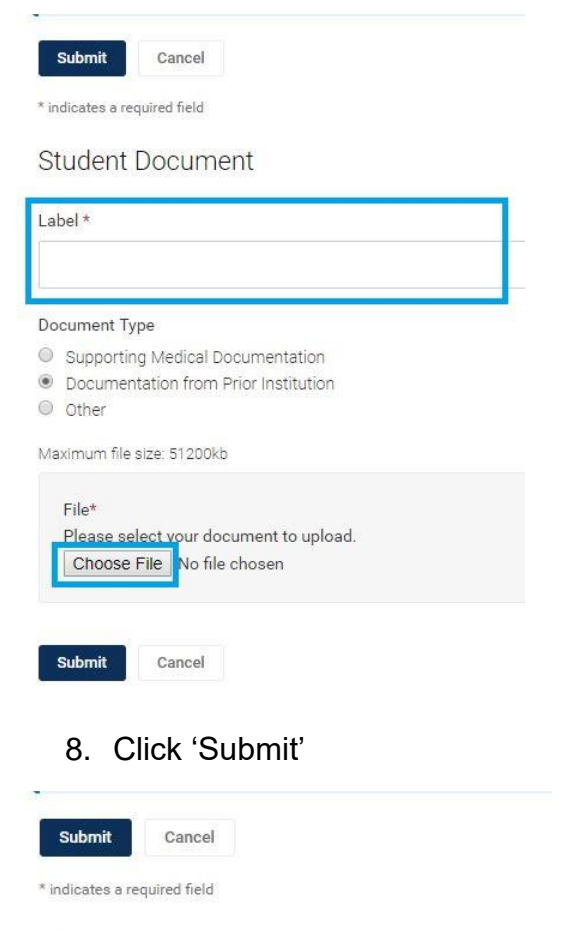

**Student Document** 

Label\*

#### Document Type

- Supporting Medical Documentation
- © Documentation from Prior Institution
- © Other

Maximum file size: 51200kb

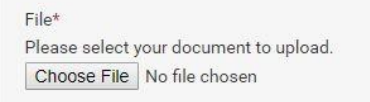

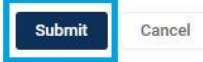

**Contact us with any questions or concerns!**

**Email: [odr@umw.edu](mailto:odr@umw.edu) Phone: 540-654-1266**